Roman Plch Internet a střední školy (2)

*Učitel matematiky*, Vol. 5 (1997), No. 2, 65–70

Persistent URL: <http://dml.cz/dmlcz/151384>

# **Terms of use:**

© Jednota českých matematiků a fyziků, 1997

Institute of Mathematics of the Czech Academy of Sciences provides access to digitized documents strictly for personal use. Each copy of any part of this document must contain these *Terms of use*.

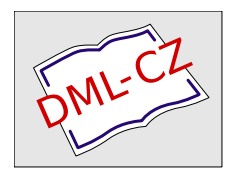

[This document has been digitized, optimized for electronic delivery and](http://dml.cz) stamped with digital signature within the project *DML-CZ: The Czech Digital Mathematics Library* http://dml.cz

# **INTERNET A** STŘEDNí **SKOLY** (2)

# ROMAN PLCH

# Usenet News

Další možnost, jak se účastnit diskusí na zajímavá témata, poskytují Usenet News. News jsou systémem elektronických diskusních skupin, jehož základní cíl je stejný jako u diskusních skupin šířených elektronickou poštou: umožnit rychlou a snadnou komunikaci lidí s podobnými zájmy. Z hlediska uživatele mají news několik podstatných výhod. Především jsou každému uživateli bezprostředně dostupné zprávy ze všech diskusních skupin sdružených v news, které odebírá jeho organizace a je k dispozici také úplný seznam všech existujících news. Odpadá tak práce s vyhledáváním informací o diskusních skupinách, přihlašováním a odhlašováním. Je tak možné sledovat podstatně větší množství informací než pomocí "obyčejné" elektronické pošty.

Obslužných programů pro čtení "síťových novin" je pro různé operační systémy opět celá řada. Jsou to např. rn, xrn, nn, tin, knews a další. Ke čtení news lze použít i program Netscape.

Skolské problematice je věnována skupina cz. net. hiedu (tato je projena s dříve zmíněnou elektronickou konferencí STR-SKOL). Dále uvádíme skupiny se vztahem k matematice (řazeny abecedně):

```
Počítače ve výuce matema-
                                       tiky na středních školách
                                       Diskuse o CAM systému
                                       Mathematica
                                       Diskuse o výpočetním a vi-
                                       sualizačním systému Matlab
                                       Diskuse o statistickém ba-
                                       líku SAS
comp.soft-sys.matlab
comp.soft-sys.sas
comp.soft-sys.math.mathematica
alt.algebra
alt.algebra.help
alt .math. iams
alt.uu.math.misc
bit.listserv.tecmat-l
```
#### ROMAN PLCH

comp.soft-sys.spss

comp. theory . dynamic-sys. k12.ed.math

sci.fractals sci.logic

sci .math sci.math.num-analysis sci.math.research

sci .math. stat sci.math.symbolic sci.nonlinear

sci.op-research sci.stat.consultant sci.stat.edu sci.stat .math

Diskuse o statistickém balíku SPSS Dynamické systémy Osnovy výuky matematiky na základních školách

Logika, filosofie a výpočetní aspekty

Numerická analýza Diskuse o současném výzkumu v matematice Diskuse o statistice Diskuse o systémech CAM Chaotické systémy a ostatní nelineární vědecké studie

Statistické konzultace Výuka statistiky Statistika z matematického hlediska

## **Telnet**

Tato služba se používá pro přihlášení se na vzdálený počítač v síti. Je-li instalována, lze ji ve většině případů zavolat příkazem

### telnet adresa\_počítače,

poté již muzeme s tímto počítačem pracovat tak, jako bychom eděli přímo u něj.

Telnet se používá pro přístup k většině veřejných služeb. K nejzajímavějším patří zejména knihovnické katalogy, databáze a vyhledávací systémy.

Přístup ke knihovnímu katalogu si ukážeme na příkladu Moravské zemské knihovny v Brně. Na lokálním počítači spustíme program telnet a zadáme adresu knihovny:

#### 66

# INTERNET A STŘEDNÍ ŠKOLY (2) 67

Na výzvu login odpovíme visitor, tj. přihlásíme se pod uživatelským jménem visitor. Protože služba je veřejně přístupná, nebude heslo vyžadováno. (Takto to funguje ve většině případů, někdy je však nutné zadat i heslo, které bývá obvykle stejné jako uživatelské jméno.) Po volbě komunikačního jazyku a kódování češtiny se dostaneme na úvodní obrazovku, odkud už můžeme zadávat přímo příkazy pro vyhledávání, nebo volbou MENU zvolíme vyhledávání řízené nabídkou.

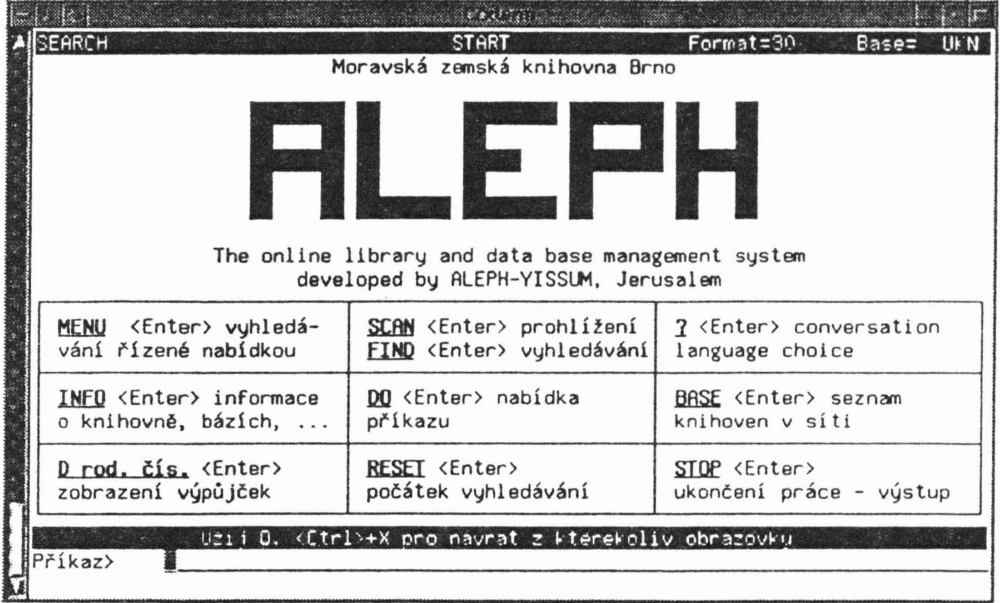

V tabulce si uvedeme knihovní katalogy z ČR, které jsou přístupné pomocí telnetu. V druhém sloupci je vždy uvedena adresa služby a ve třetím pak uživatelská identifikace, kterou je potřeba použít při přihlašování.

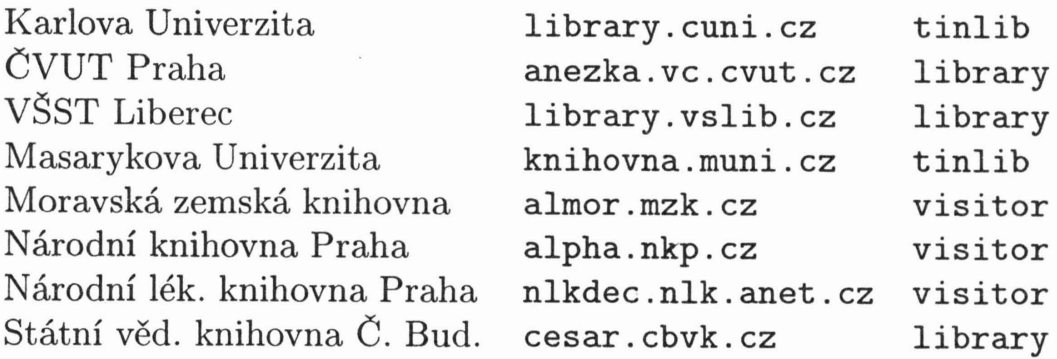

#### 68 ROMAN PLCH

# FTP (File Transfer Protocol)

Telnet neumožňuje přenášet soubory mezi vzdáleným a lokálním počítačem. K přenosu souborů slouží druhý základní program Internetu a sice FTP. I zde se adresa počítače, se kterým se chceme spojit (vzdálený počítač), zadá jako parametr programu ftp, který spouštíme na svém počítači (lokální počítač). Obslužný program se ve většině případů volá obdobně jako program telnet, tj.

# ftp adtesa\_počítače

Největší využití má tato služba pro získávání volně šiřitelných programů a informací z nejrůznějších tzv. anonymních (tj. není nutno na nich mít účet) ftp archivů po celém světě. Tímto způsobem lze získat mnoho užitečných utilit a programů. Mnohdy také používání volně šiřitelného software z Internetu ušetří spoustu prostředků, které by bylo třeba vynaložit na získání komerčního produktu.

Jedním z anonymních ftp archivů je i archiv již zrušeného Info-Centra ÚIV, kde je možno nalézt volně šiřitelné programy pro školy. Jeho adresa je alfa.uiv.cz. Přenesení souboru z tohoto FTP serveru na vlastní počítač si ukážeme na následujícím příkladě.

Celou relaci začneme příkazem ftp alfa .uiv.cz. Na žádost o uživatelské jméno (username), zadáme anonymous. Místo hesla (password) pak napíšeme svoji e-mailovou adresu. Poté se dostáváme do prostředí programu FTP, který se nám ohlásí výzvou ftp>. Výpis všech příkazů dané implementace programu FTP získáme příkazem help. Příkazem cd pub/VYUKOVY\_SW (pozor na rozlišování malých a velkých písmen) změníme aktuální adresář a příkazem dir si prohlédneme jeho obsah.

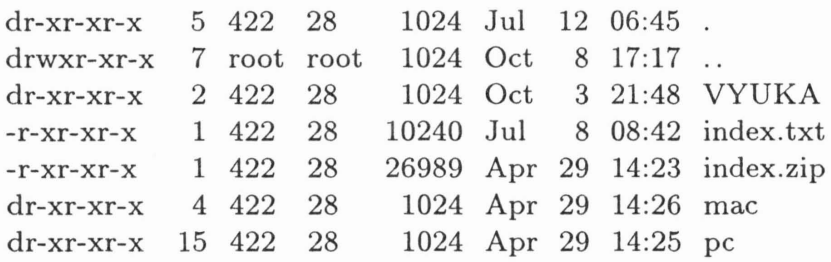

Najdeme zde kromě adresářů (začínají písmenem d i soubor index. zip, který obsahuje seznam všech dostupných souborů z tohoto archivu (v zkomprimované podobě). Protože se jedná o binární soubor, musíme protokol FTP před začátkem přenosu přepnou do binárního módu příkazem bin. Pak můžeme příkazem get index. zip uvedený soubor překopírovat do aktuálního adresáře na svém počítači. Relaci poté ukončíme příkazem quit.

Další software, vhodný pro střední školy, najdeme na adrese ftp.hiedu.cz (FTP server středních škol v ČR).

Co máme však dělat, pokud hledáme konkrétní soubor a nevíme, na kterém FTP serveru se nachází? K tomuto účelu, tedy k vyhledávání souborů v FTP archivech v ČR, slouží program Nosey Parker alias Čmuchal. Tato služba byla vyvinuta na Technické univerzitě v Liberci. Je přístupná pomocí elektronické pošty, telnetu, gopheru a WWW (o gopheru a WWW budeme hovořit příště).

Popišme si nyní využití této služby pomocí telnetu. Program spustíme na libereckém počítači

### telnet parker.vslib.cz

login parker, heslo není požadováno. Úvodní obrazovku vidíme na obrázku.

Copyright 1987-1994 Silicon Graphics, Inc. All Rights Reserved. Last login: Wed Oct 30 14:54:29 MET 1996 by UNKNOWNC194.212.114.2 ===================================================== ======================= ViteJte na serveru Cmuchala na Technicke univerzita <sup>v</sup> Liberci ============================================================================ Cmuchal Je sitova sluzba, umoznuJicl udrzovat a prohledavat databazi souboru ulozenych na FTP serverech CESnetu. Svou cinnostl se dosti podoba zname sluzbe Archie. Mate-li jakykoliv namet na vylepseni Cmuchala ci narazite-li pri jeho pouziti na chyby, napiste na adresu 'Jiri.Randus@vslib.cz'. NoseyParker Vl.00 Btree, Shell V3.01 Hlavni menu: 1. Pomoc 2. Hledej 3. Zasli vysledky 4. Stav databaze S. Anglicky/English  $\rightarrow$   $\blacksquare$  6. Konec

70 ROMAN PLCH

Pro vlastní vyhledávání slouží položka 2. Hledej, výsledek vyhledávání si můžeme poslat elektronickou poštou pomocí položky 3. Zasli vysledky a položka 4. Stav databaze zobrazí seznam FTP - serverů, jejichž obsah je uložen v databázi "Čmuchala" (aktualizace se provádí dvakrát týdně). Další vyhledávací služba (Alla) je přístupná pomocí telnetu na adrese alla. ms .mff . cuni . cz, 10 gin alla. Po přihlášení stačí zadat find řetězec a výsledky vyhledávání jsou zobrazeny na obrazovce skutečně bleskově. Službu ukončíme příkazem quit.

Literatura k této problematice byla uvedena v první části tohoto seriálu (Učitel matematiky, ročník 5, číslo 1).

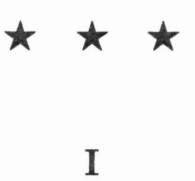

Ikaros

Nevzrušilo ženu ani trochu, když jsem doma vyrobil si perutě. Jen si uleť, řekla, hochu, od Ledy čekám návštěvu labutě!

*E. Calda*